## **Sample Questions**

## **What's the difference between 'Render Using Lightroom' and 'Open Anyway' in the ACR mismatch dialog?**

If you're working with a mismatched ACR version, you should see the ACR Mismatch dialog, which allows you to choose how to handle the file. There's a diagram of the options and their results on the following pages.

'Render using Lightroom' uses Lightroom's own processing engine to render a new file which is then automatically opened into Photoshop. This does mean that an additional TIFF or PSD file is created, depending on your preferences, however all of your Lightroom adjustments will be applied correctly.

'Open Anyway' ignores the mismatch and passes the image data and settings to Photoshop for ACR to process, which may produce something close to the correct rendering or may be completely different, depending on how great the mismatch is, and which sliders you've used. It doesn't save the TIFF/PSD until you choose to save the changes.

If you choose 'Open Anyway' but support for your camera was added after that ACR version, Photoshop will open but the photo won't open, as Photoshop won't know what to do with it.

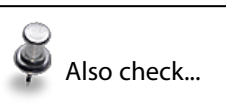

"Raw Files" diagram on page 365 and "Rendered Files (JPEG/ TIFF/PSD)" diagram on page 364

## **Rendered Files (JPEG/TIFF/PSD)**

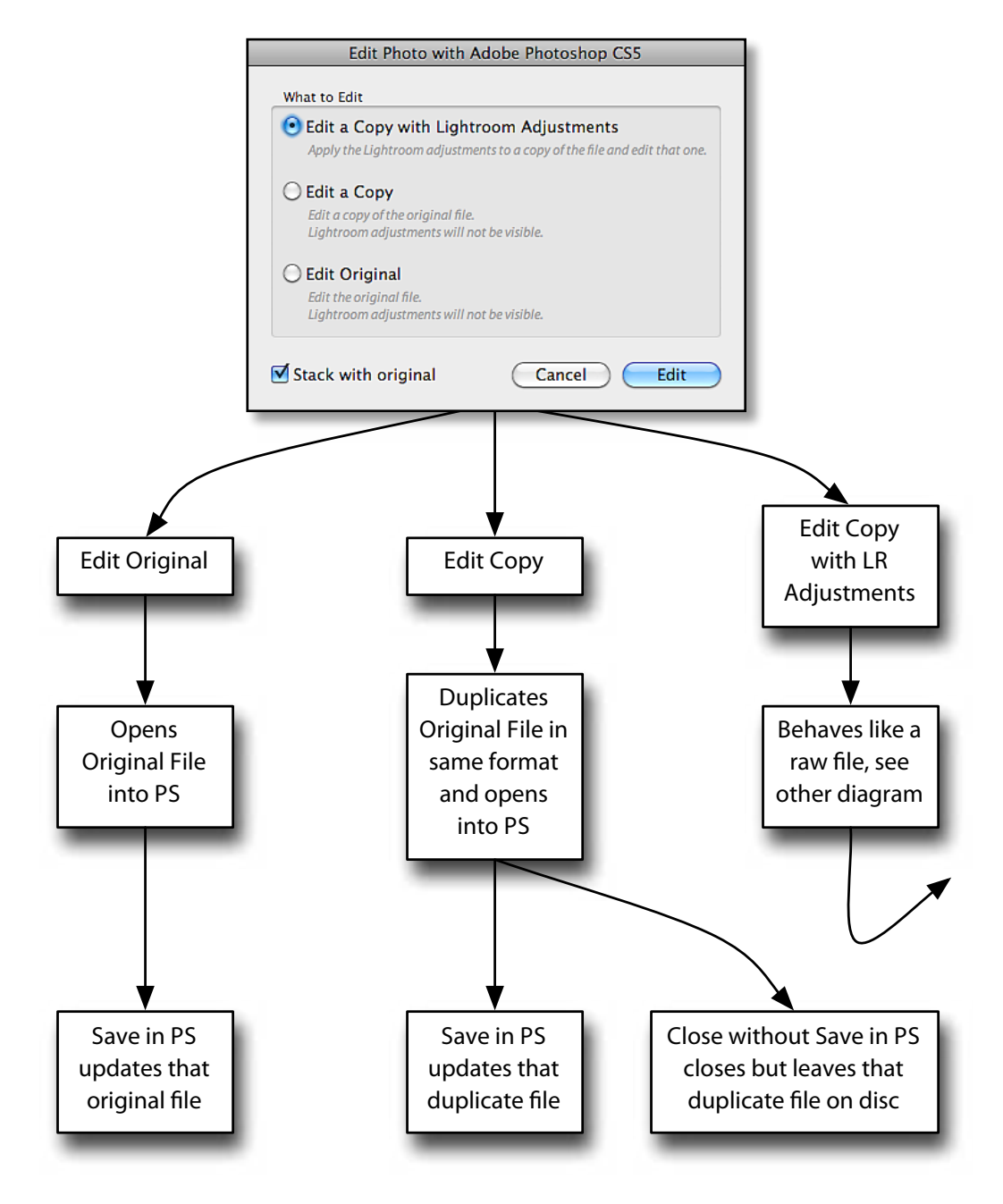

## **Raw Files**

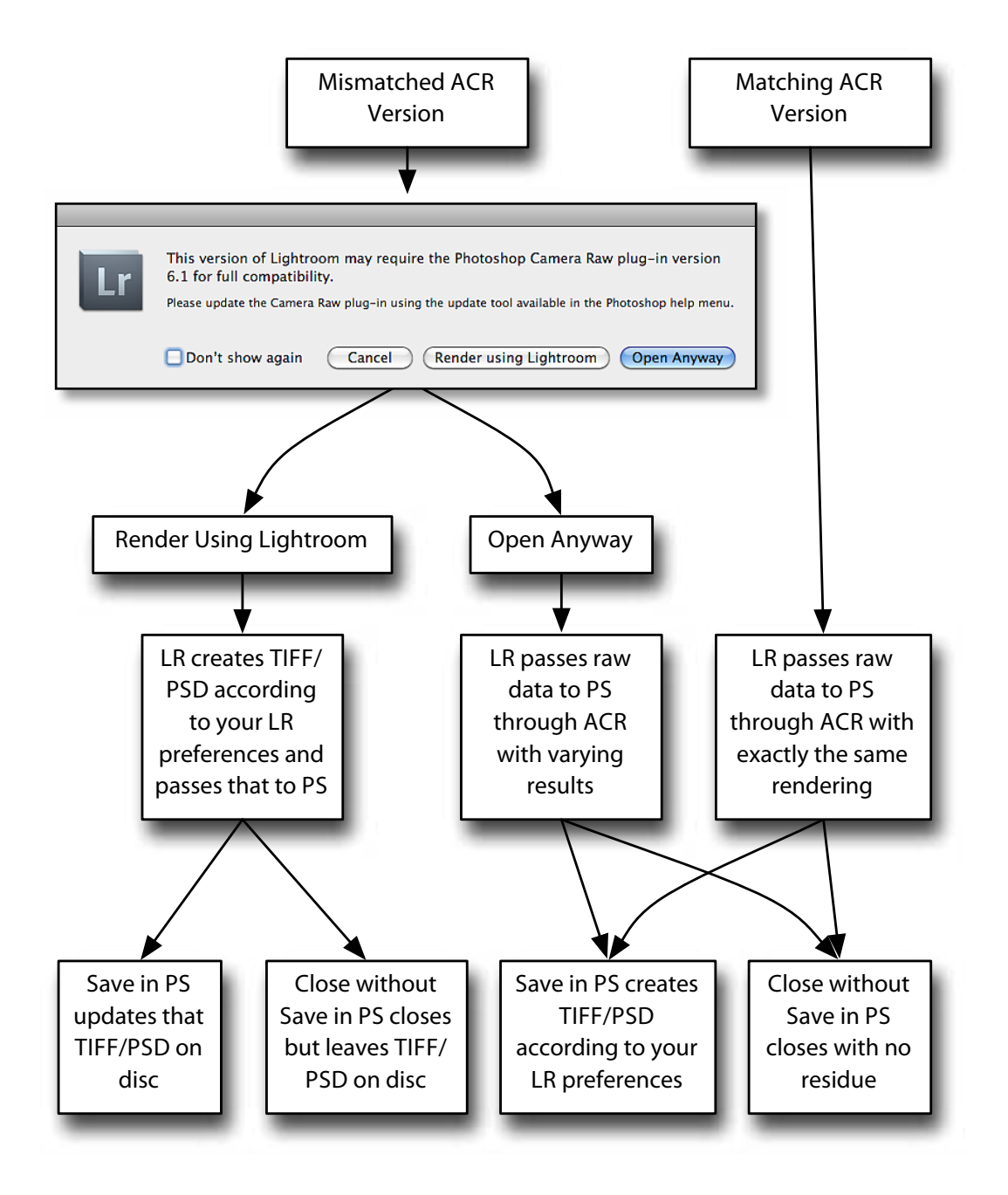